# ファイル操作による情報伝搬の追跡機能と可視化機能 Tracing and Visualization Function of Information Propagation by File Manipulation

中務 亮<sup>†</sup> 山内 利宏<sup>†</sup> 谷口 秀夫<sup>†</sup> Ryo Nakatsuka Toshihiro Yamauchi Hideo Taniguchi

## 1. はじめに

これまでに,Linux 上で機密情報が拡散する経路を追跡 し,機密情報の漏えいを防止する機密情報の拡散追跡機 能[1],および,機密情報の拡散経路を可視化する機能[2] を提案した.しかし,情報漏えいは,利用者が多い Windows で起きているため、Windows での対策が必要であ る.

本稿では,Windows におけるファイル操作のログを取得 し,そのログから情報伝搬を追跡する機能,および情報 伝搬を可視化する機能について述べる.

## 2. 情報伝搬の追跡機能

#### 2.1 基本方式

本研究の目的は,機密情報の拡散追跡機能を Windows で実現することである.このために,ファイル操作によ る情報伝搬の追跡機能の基本方式と設計について述べる.

情報伝搬の追跡機能はファイル操作のログを取得し, そのログから指定したファイルの情報伝搬を追跡、表示 する機能である.情報伝搬の追跡機能の基本機構を図 1 に示す. I/O マネージャとは、AP から発生した I/O 要求を ファイルシステムが処理できる形に変換するインタフェ ースである. I/O 要求は I/O マネージャにより, IRP (I/O Request Packet)と呼ばれる構造体に変換される. 以下に ログの取得から追跡までの処理の流れを示す.

(1) フィルタマネージャは I/O マネージャからファイルシ ステムへ送られるすべての IRP をフックする.

(2) ログ収集機構は,フックした IRP のログを取りテキス ト形式でログファイルに出力する.

(3) ログ解析機構は,ログ収集機構が出力したログファイ ルから,指定されたファイルの情報伝搬を追跡し,追跡 結果をテキストファイルに出力する.

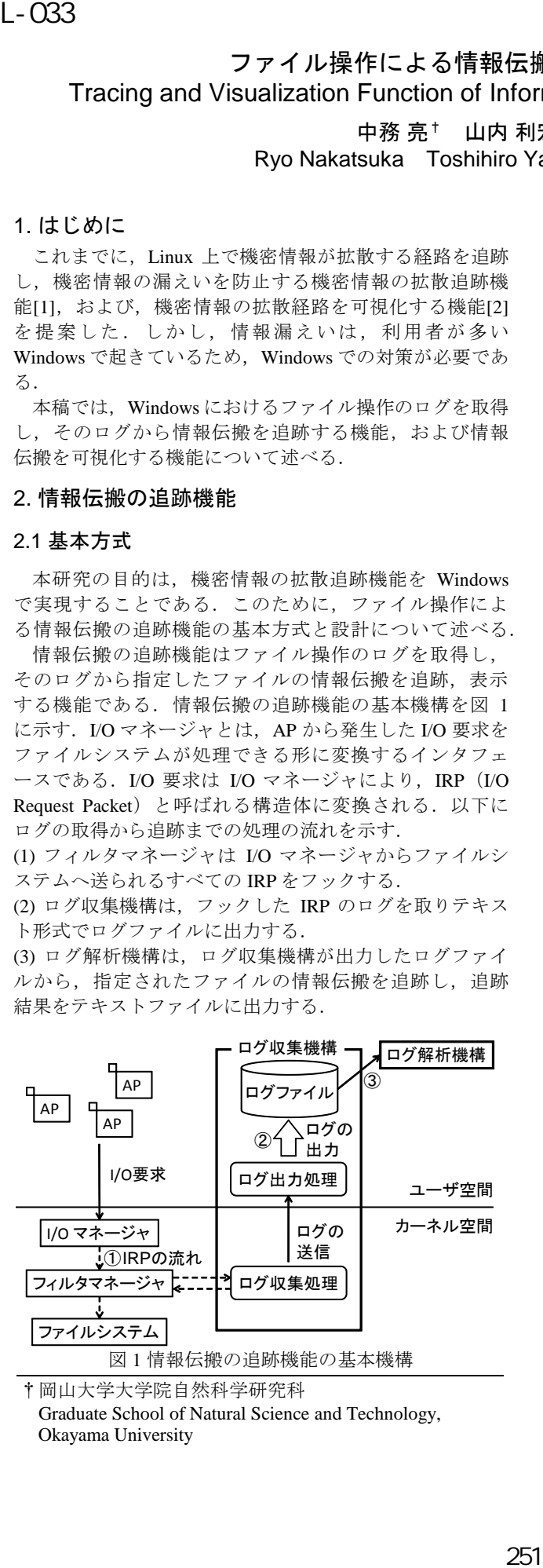

†岡山大学大学院自然科学研究科

Graduate School of Natural Science and Technology, Okayama University

# 2.2 ログ収集機構

ファイルの読み込みや書き込みなどの操作は,すべて フィルタマネージャ[3]を通り,ファイルシステムへ送ら れる.

そこで,ログ収集機構の実現には minispy minifilter driver (以降, minispy) を用いた. minispy はファイルシステム への IRP をフックし、ログを取ることができるミニフィ ルタドライバである.ミニフィルタドライバはフィルタ マネージャと協調して IRP に処理を行うことができる.

minispy はカーネルモードで動作するプログラム (minispy.sys)とユーザモードで動作するプログラム (minispy.exe)の2つで構成されている.

minispy がログをファイルに出力する手順を以下に示す. (1) minispy.sys はフィルタマネージャから受け取った IRP のログを収集する. 収集されたログはバッファに保存さ れる.minispy.sys により収集されるログは,IRP コード, PID,および I/O 要求のターゲットであるファイルやディ レクトリのフルパスを含む.

(2) minispy.exe は収集したログの送信要求メッセージを minispy.sys へ送る.

(3) minispy.sys は minispy.exe からログの送信要求メッセー ジを受信すると,ログを minispy.exe へ送信する.

(4) minispy.exe は minispy.sys から送られたログをファイル に出力する.

#### 2.3 ログ解析機構

ログ解析機構はログ収集機構で得られたログを解析し, 指定したファイルの情報伝搬を追跡する.ログの解析の 際に必要となる 3 つの情報を以下に示す.

(1) IRP コード

情報の伝搬は追跡対象のファイルの読み込みと,追跡 対象のプロセスによる書き込みが行われたときに発生す る.そこで,情報伝搬の発生する IRP を判別するために, IRP に含まれる IRP コードを利用する. 具体的には、IRP コードが IRP\_MJ\_READ (読み込み) と IRP\_MJ\_WRITE (書き込み)の IRP を,情報伝搬の契機として監視する ことで,情報伝搬を追跡することができる.

また,追跡対象のファイルの移動や,名前の変更が行 われたとき,追跡対象ファイルの情報も更新しなければ ならない. しかし, minispy はファイルのパス変更時に取 得しなければならない情報が不足しているため,本稿で は今後の課題とする.

(2) プロセス ID

プロセスID (PID) はプロセスが生成されてから終了する までの間,変化しない一意な識別子である.情報伝搬が 発生する可能性があるのは,特定のプロセスが追跡対象 のファイルを読み込み,他のファイルに書き込みを行っ たときである.このため,PID を用いて情報伝搬を追跡す る.

(3) ファイルのフルパス ファイルが追跡対象であるかを検査す るときに必要となる.

#### 3. 可視化機能

#### 3.1 目的

現在,情報伝搬の追跡機能は追跡結 果をテキスト形式で表示している. し かし,これでは情報の伝搬が複雑にな った場合, 以下の問題点がある.

(問題点 1)情報伝搬の経路の把握が困難となる.

(問題点 2)情報伝搬の追跡機能が正常に動作しているか の把握が困難となる.

これらの問題を解決するために,情報伝搬の経路を可 視化する.

#### 3.2 可視化機能に求められる要件

(要件1)表示する情報が簡潔であること

(要件 2) 表示する情報から追跡対象のファイルと PIDの 情報伝搬の関係を容易に把握できること

(要件 3)表示する情報に漏れと誤りがないこと

3.1 節であげた(問題点 1)を解決するためには、利用 者にとって必要な情報だけを表示する必要がある.この ため(要件 1)を満たす必要がある.また,どういった経 路で情報が伝搬したかを明確にするために(要件 2)を満 たす必要がある.(問題点 2)を解決するためには,可視 化機能で表示する情報に漏れと誤りがあってはならない. このため, (要件3)を満たす必要がある.

#### 3.3 基本方式

図1の基本機構において、ログ解析機構は情報伝搬の追 跡結果をテキスト形式で出力する.可視化機能は,追跡 結果をテキスト形式で出力する代わりに,グラフ作成用 AP への入力データを出力する.このため,ログ収集機構 に漏れと誤りがない限り(要件 3)を満たすことができる. 追跡対象であるファイルの情報伝搬の経路図は,有向 グラフで表示する.これにより,追跡したいファイルの 情報伝搬の経路が明確になり, (要件 1)と(要件 2)を 満たすことができる.そこで,グラフ作成用 AP には Graphviz<sup>[4]を用いる. Graphviz は、DOT 言語で記述された</sup>

テキスト形式のファイルを読み込み,図を作成する AP で ある. 有効グラフは追跡対象ファイルと追跡対象 PID をノー

ド(接点)で表現し,情報が伝搬した向きをエッジ (辺)で表現する.以下に各ノードとエッジに表示する 情報について述べる.

(1) 追跡対象ファイルノードに表示する情報

(2) 追跡対象 PID ノードに表示する情報

(3) エッジに表示する情報

(1)には利用者がファイルを識別できるように,ファイ ルのフルパスを表示する. (2)はプロセス名と PID を併記 して表示するのが望ましい. しかし、minispy はプロセス 名を取得していないため,本実装では PID のみを表示す る.また,ファイルとプロセスを区別するために(1)のノ ードは四角形で,(2)のノードは楕円形で表示する.(3)に

![](_page_1_Figure_21.jpeg)

図 2 情報伝搬の経路図

ついて,情報は一つの追跡対象に対して複数個伝搬する 可能性がある.このため,エッジの横には時刻を表示す る.また,追跡対象に情報を伝搬させた IRP の IRP コー ドもエッジの横に表示する.

以下の操作を行ったときの情報伝搬の経路を図 2 に示す. (1) エクスプローラにより secret1.txt をデスクトップに複 写する. 具体的には、secret1.txt のアイコン上にポインタ を合わせ右クリックし,メニューからコピーを選択する. 次にデスクトップにカーソルを合わせ右クリックし、メ ニューから貼り付けを選択する.

(2) メモ帳でデスクトップ上の secret1.txt を編集し,

file1.txt という名前で保存する.

(1),(2)の操作で,ログ収集機構が出力したログは約 70,000 行である.このログから,指定したファイルの情報 伝搬を追跡するのは困難である.また,情報伝搬の追跡 結果をテキスト形式のファイルで確認するためには、フ ァイルの内容を一行ずつ追っていかなければならない. 可視化機能では,有効グラフで情報伝搬の追跡結果を表 示するため,情報伝搬の経路を視覚的に確認できる.こ れは(要件 1)と(要件 2)を満たしている.また,図 2 より可視化機能は(要件 3)を満たしている.

#### 4. おわりに

ファイル操作による情報伝搬の追跡機能の設計と基本 方式について述べた.また,情報伝搬の経路を可視化し た.ログの取得は,フィルタドライバを用いることで, ファイルシステムへ送られるすべての I/O 要求のログを取 得した.また,情報伝搬の経路を可視化に必要な要件を 示し,考察した.これにより,機密情報の拡散追跡機能 の Windows での実現の可能性を示した.

残された課題として,ファイルのパス変更時の情報の 取得,プロセス名や日付の情報の取得がある.

#### 謝辞

本研究の一部は,科学研究費補助金若手研究(B) (課題番 号:21700034)による.

#### 参考文献

- [1]田端 利宏, 箱守 聰,大橋 慶,植村 晋一郎,横山 和俊,谷口 秀夫, "機密情報の拡散追跡機能による情報漏えいの防止機構", 情報 処理学会論文誌, Vol. 50, No. 9, pp.2088–2102 (2009).
- [2]福島 健太, 田端 利宏, 谷口 秀夫, "機密情報の拡散追跡機能にお ける可視化機能の設計", 電子情報通信学会 2009 年総合大会講 演論文集, Vol.2009, No.4, p.67 (2009)

[3]File System Filter Drivers, WHDC-Windows Hardware Developer Central,http://www.microsoft.com/whdc/driver/filterdrv/default.mspx. [4]Graphviz, http://www.graphviz.org/.